# WinCon 8000

### Compact Embedded Controller

## **Hardware User's Manual**

**REV 1.2 2005/7/28** 

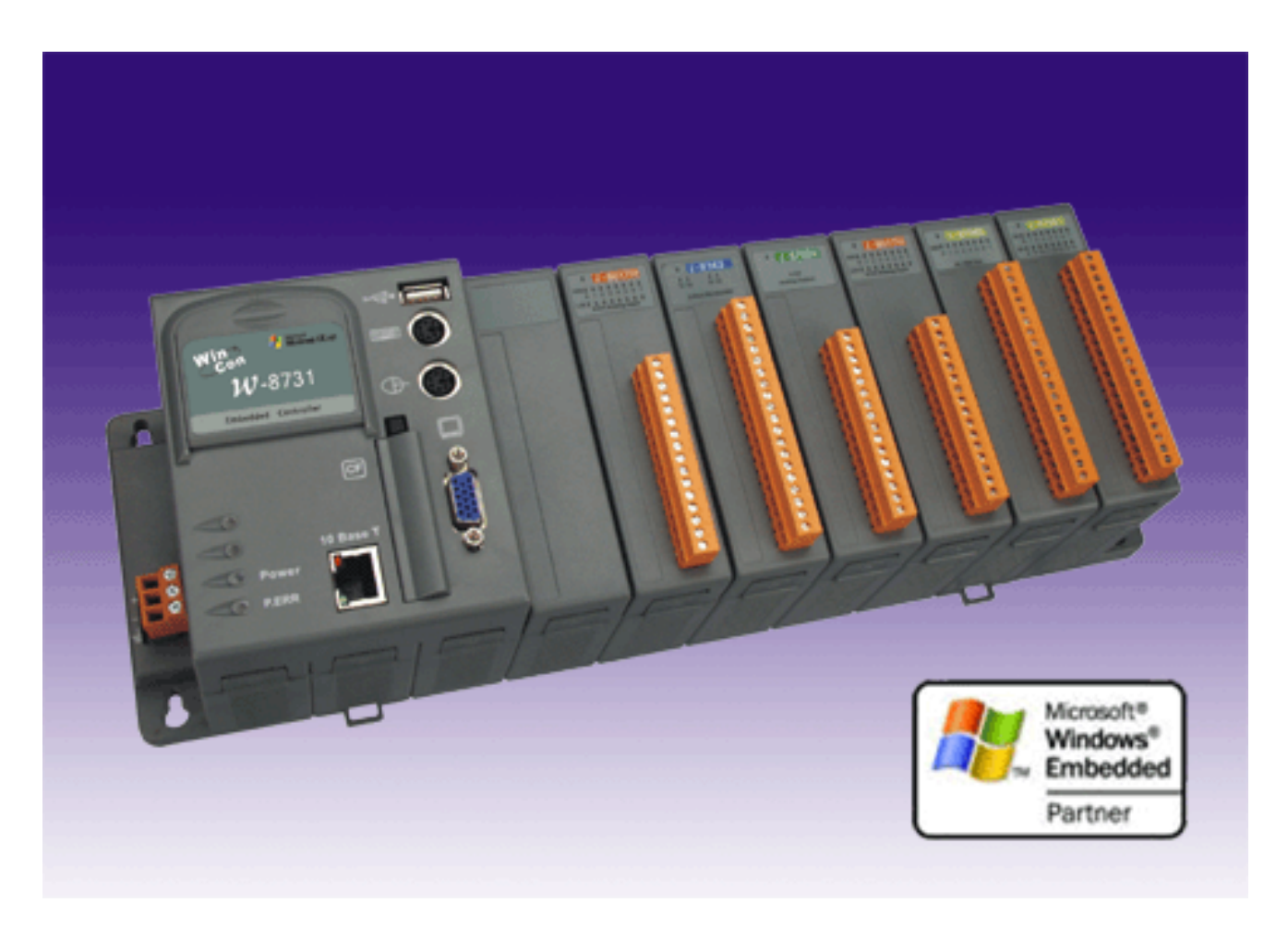

#### **Warranty**

All products manufactured by ICP DAS are warranted against defective materials for a period of one year from the date of delivery to the original purchaser.

#### **Warning**

ICP DAS assumes no liability for damages consequent to the use of this product. ICP DAS reserves the right to change this manual at any time without notice. The information furnished by ICP DAS is believed to be accurate and reliable. However, no responsibility is assumed by ICP DAS for its use, nor for any infringements of patents or other rights of third parties resulting from its use.

#### **Copyright**

Copyright 2003 by ICP DAS. All rights are reserved.

#### **Trademark**

The names used for identification only maybe registered trademarks of their respective companies.

### **Table of Contents**

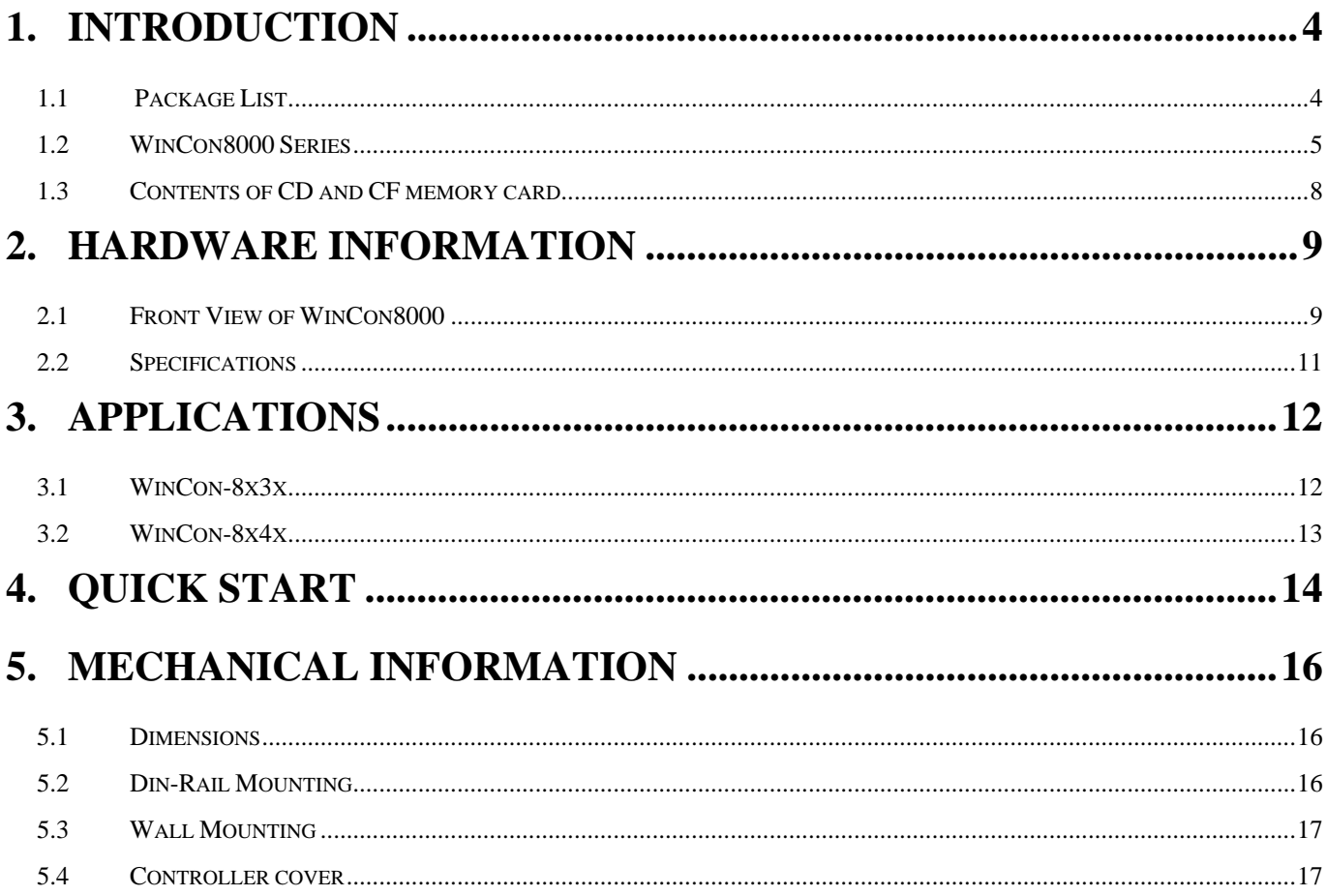

### <span id="page-3-0"></span>**1. Introduction**

### **1.1 Package List**

#### **Package List**

In addition to this manual, the package includes the following items:

- One set of WinCon8000 hardware
- One Compact Flash Memory Card for storing system files
- One hardware user's manual (this manual)
- One software utility CD with Software User's Manual included

#### **Note**

If any of these items are missing or damaged, contact the local distributors for more information. Save the shipping materials and cartons in case you want to ship in the future.

It is recommended to read **README.TXT** firstly. The README.TXT is given in the CD\README.TXT. Some important information are provided in CD\README.TXT

#### **Ordering Information**

Call distributor for details.

### <span id="page-4-0"></span>**1.2 WinCon8000 Series**

The Wincon-8000 is the flagship compact embedded controller manufactured by ICPDAS. Its leading technology gives you all of the best features of both traditional PLCs and Windows capable PCs. The WinCon-8000 system is powered by Windows CE.NET and brings Windows programming style and skill into the world of PC-based PLC. The application developers can directly develop their own programs in Microsoft's Visual Studio .NET and Embedded Visual tools with WinCon SDK, and then download them into WinCon-8000 for application. Or, they can port their favorite SCADA software onto WinCon-8000 for more ease of application development. For the SCADA application, we also provide a product model embedded with InduSoft Web Studio run-time version to meet your need.

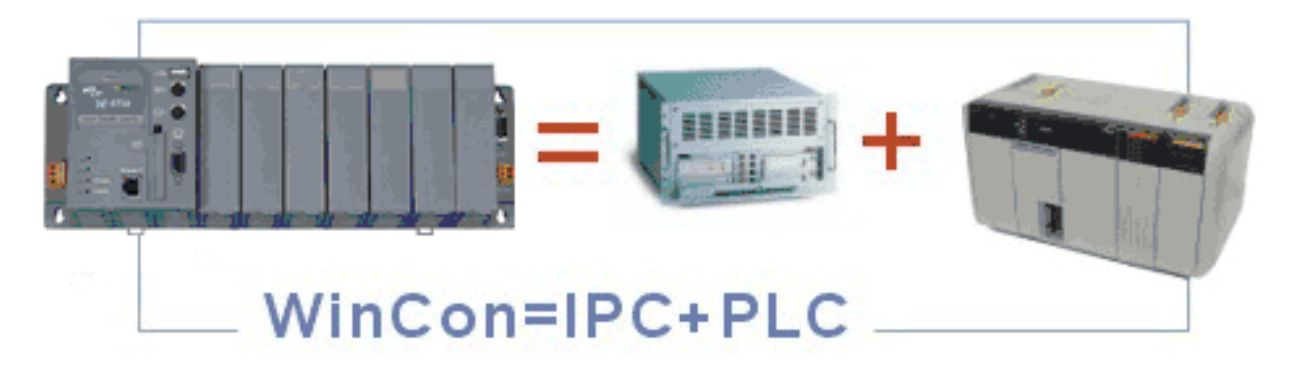

#### **1.2.1 WinCon-8x3x**

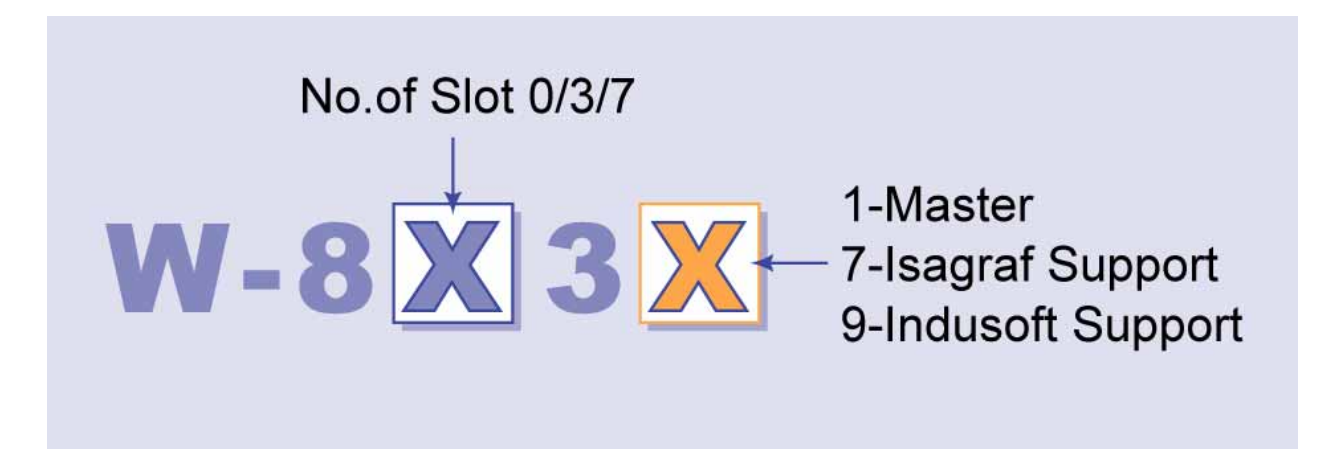

The model type of WinCon-8000 is ruled as W-8X3X, as shown in the above figure. The Second number shows the slot numbers coming with the main controller unit. Currently, we provide two type of 0, 3 and 7 slots. The last number demonstrates the application platform, which include 1, 7 and 9. 1 stands as the Master controller and it means user need to design the application program by themselves. The number 7 indicates the IsaGraf SoftPLC application platform and that means user

can develop and run the SoftPLC program within the controller. The number 9 provides the SCADA application platform with InduSoft Web studio Run-time version on the system. And that means client can use the development tool of InduSoft Web studio to develop the application and download it on the controller for application. For more detail products specification, please refer to the following product model table.

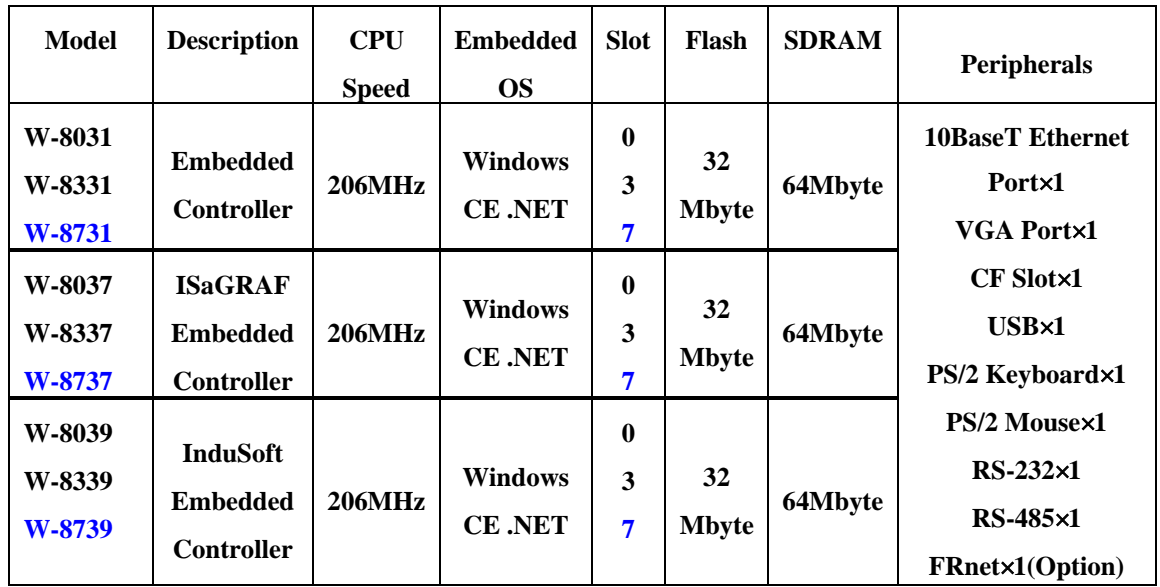

#### **1.2.2 WinCon-8x4x**

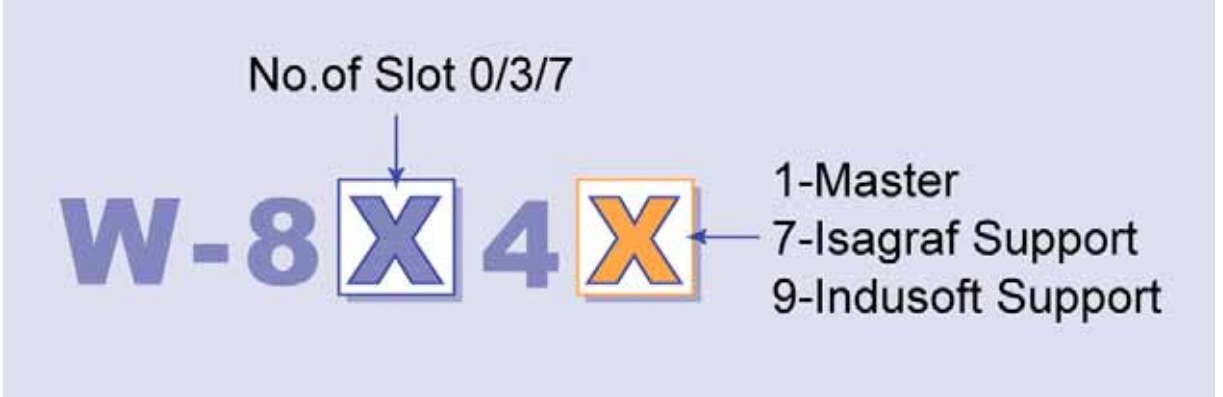

The model type of WinCon-8000 is ruled as W-8X4X, as shown in the above figure. The Second number shows the slot numbers coming with the main controller unit. Currently, we provide three types of 0,3 and 7 slots. The last number demonstrates the application platform, which include 1, 7 and 9. 1 stands as the Master controller and it means user need to design the application program by themselves. The number 7 indicates the IsaGraf SoftPLC application platform and that means user can develop and run the SoftPLC program within the controller. The number 9 provides the SCADA application platform with InduSoft Web studio Run-time version on the system. And that means client can use the development tool of InduSoft Web studio to develop the application and download it on the controller for application. For more detail products specification, please refer to the following product model table.

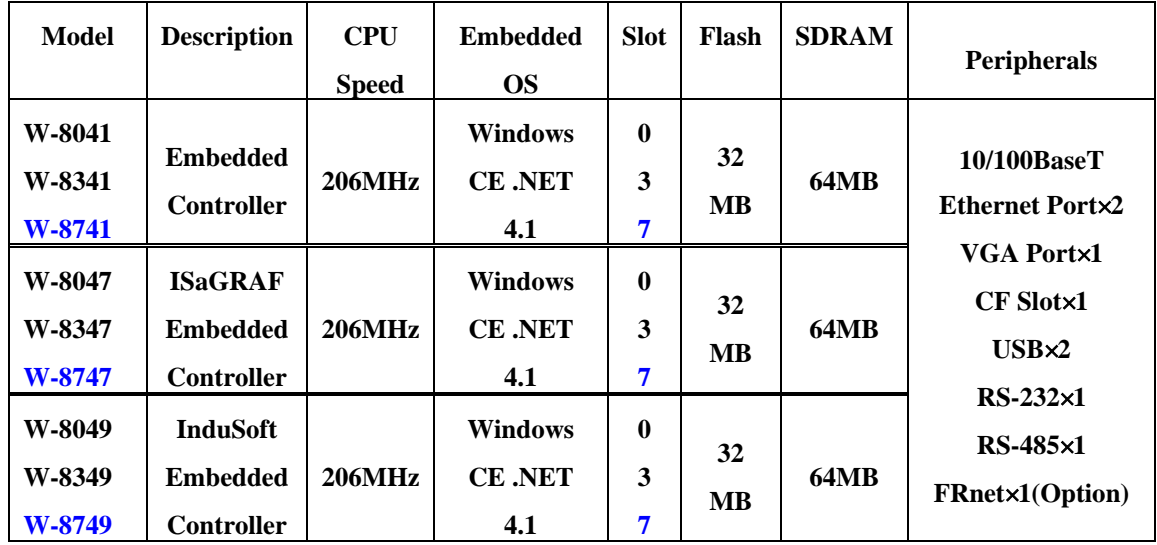

### <span id="page-7-0"></span>**1.3 Contents of CD and CF memory card**

#### **CD :**

- **WinCon8000 SDK**
- **WinCon Utilities**
- **Source code of demo programs**
- Software User's Manual
- **InduSoft User's Manual**

**References are given in ReadMe.txt in the CD** 

#### **CF memory card (default is 128 Mbytes):**

- **WinCon8000 System files**
- **WinCon Utilities**
- **Demo programs**
- **InduSoft system(for W-8739/W-8339 only)**
- Directories for FTP server and Http server

**References are given in Software User's Manual bundled CD** 

### <span id="page-8-0"></span>**2. Hardware Information**

The WinCon 8000 system competes in performance with Industrial PCs, but lower in price. The system provides VGA and PS/2 keyboard/mouse for local visualization and management. User control programs and data can be saved in persistent storage via Compact Flash and USB interfaces. Also, it does have communications capability via the built-in Ethernet and RS 232/485 interfaces

### **2.1 Front View of WinCon8000**

The following figure demonstrates the hardware system of WinCon8000. it includes the main controller with HMI, serial communication, FR net interface and I/O expansion interface.

#### **2.1.1 WinCon-8x3x front view**

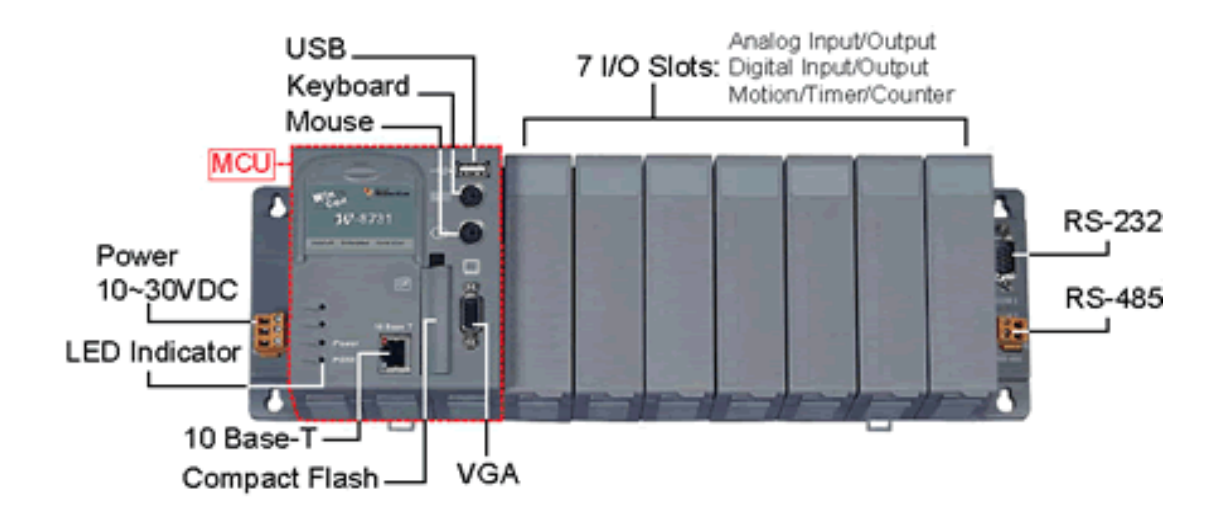

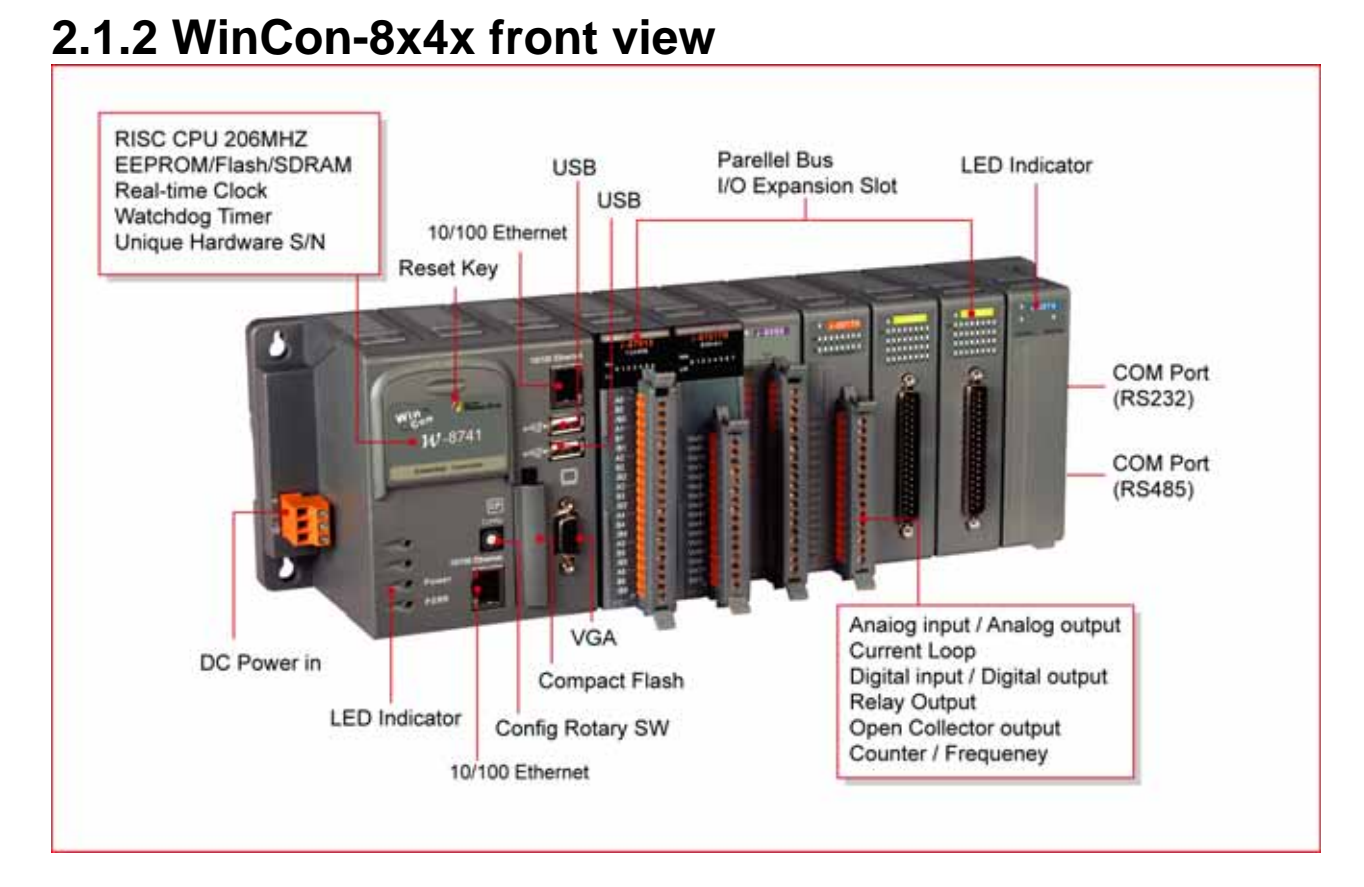

#### 2.1.2.1 Definition of Rotary SW (for W-8x4x only)

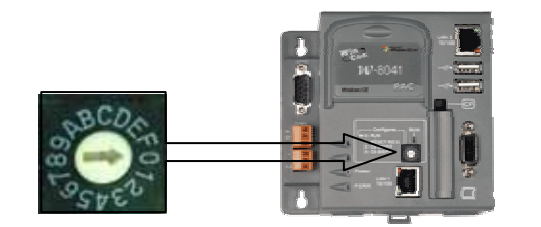

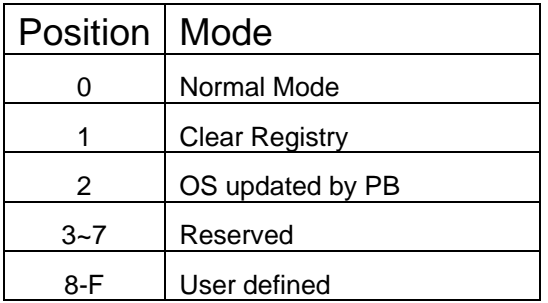

#### **Always keep rotary SW at "0" position (normal mode), except :**

- To clear registry, rotate to "1"position and power on WinCon then wait for 3 sec , WinCon will recover its registry to factory (default) setting.
- If user wants to update OS image by platform builder, please rotate to "2" position. For detail, please refer to WinCon Getting Start user manual.

### <span id="page-10-0"></span>**2.2 Specifications**

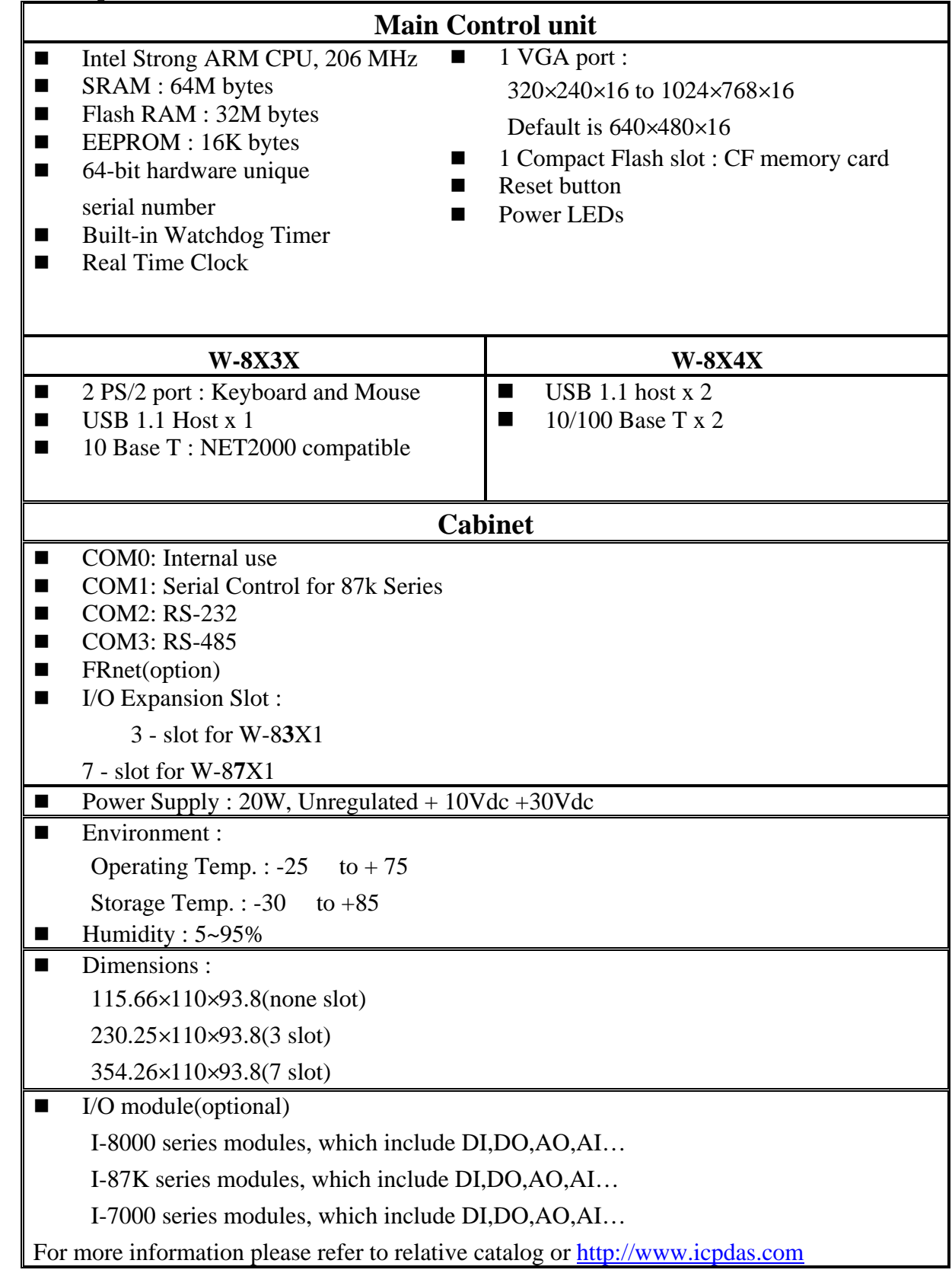

### <span id="page-11-0"></span>**3. Applications**

The following figure shows the general application area and structure.

### **3.1 WinCon-8x3x**

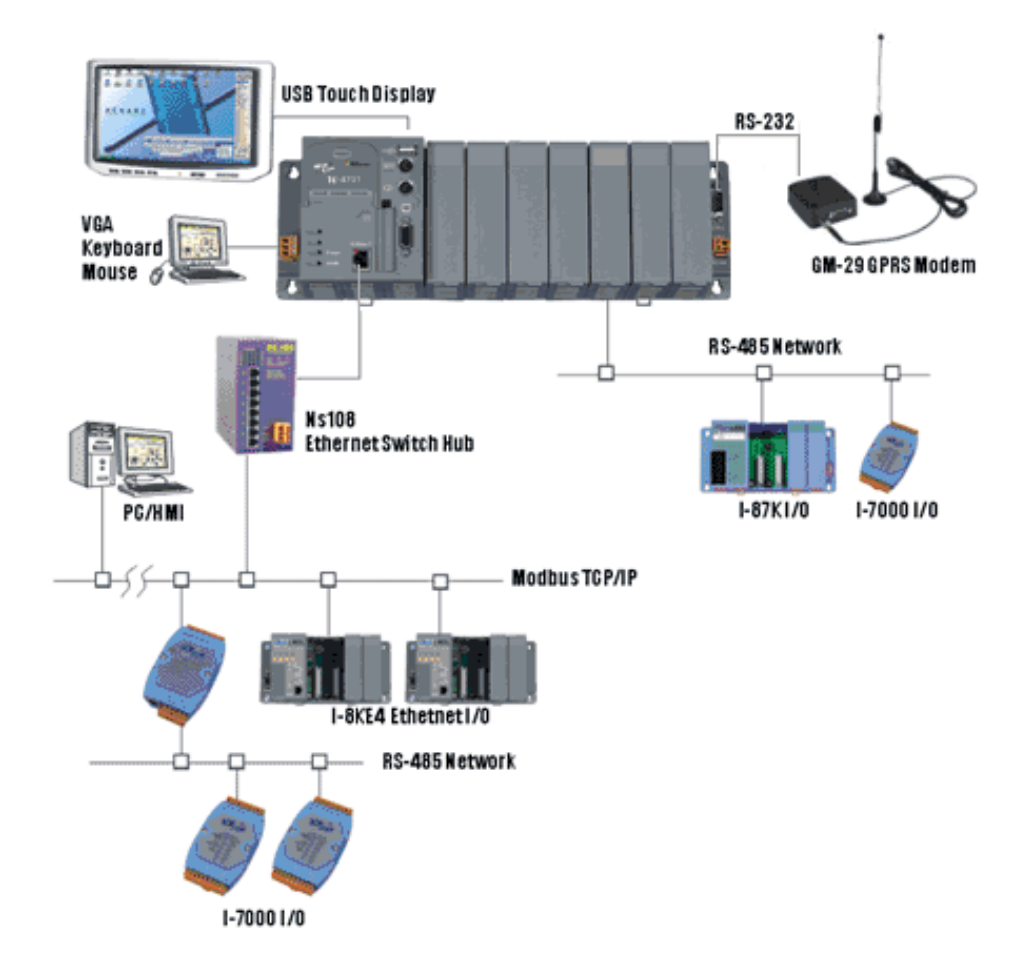

### <span id="page-12-0"></span>**3.2 WinCon-8x4x**

#### **3.2.1 Network Isolation**

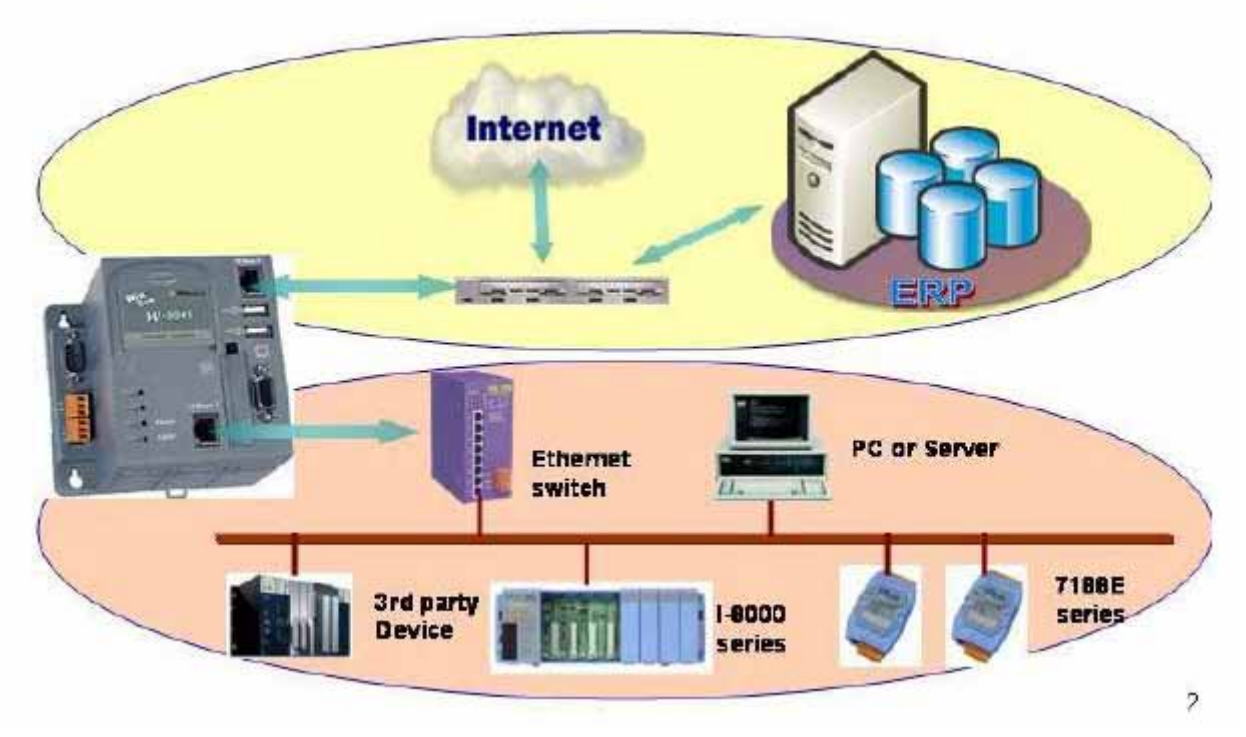

#### **3.2.2 Network Redundancy**

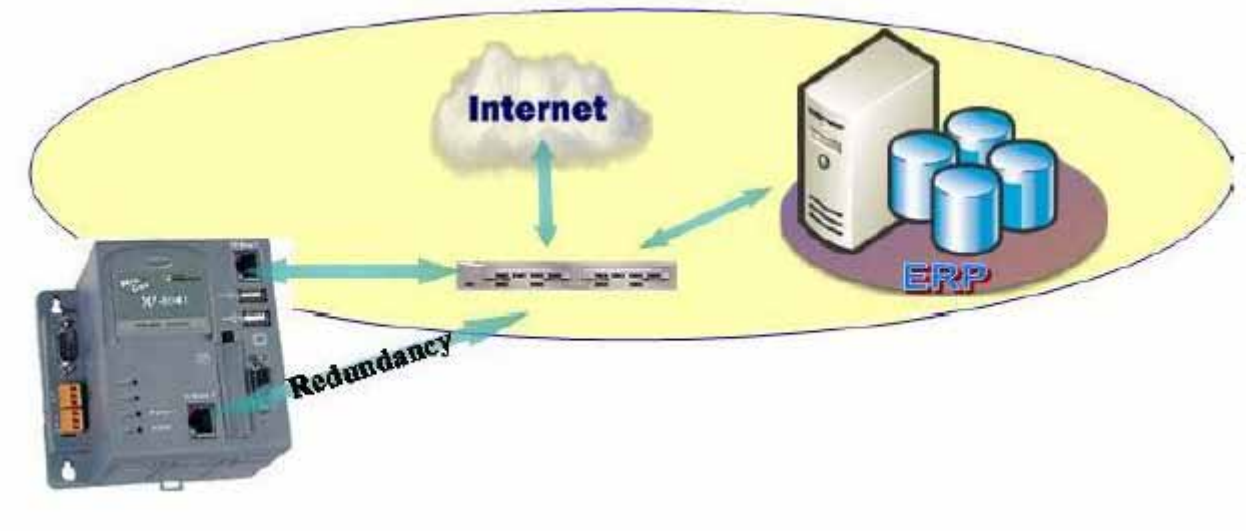

### <span id="page-13-0"></span>**4. Quick Start**

- Step 1. Insert the bundled CF memory card into the CF slot.
- Step 2. Plug in your PS/2 or USB keyboard and mouse.
- Step 3. Plug in your VGA monitor.
- Step 4. Connect your WinCon8000 to LAN
- Step 5. Insert your 8K/87K series I/O modules in slots of expansion cabinet.
- Step 6. Connect your COM ports in cabinet to your devices controlled by WinCon8000.
- Step 7. For W-8x4x, please make sure the rotary SW is at "0" position.
- Step 8. Connect to DC power and then turn it on.
- Step 9. The Windows CE .NET starts up, then please refer to the software user's manual for further operations and developing your own applications.

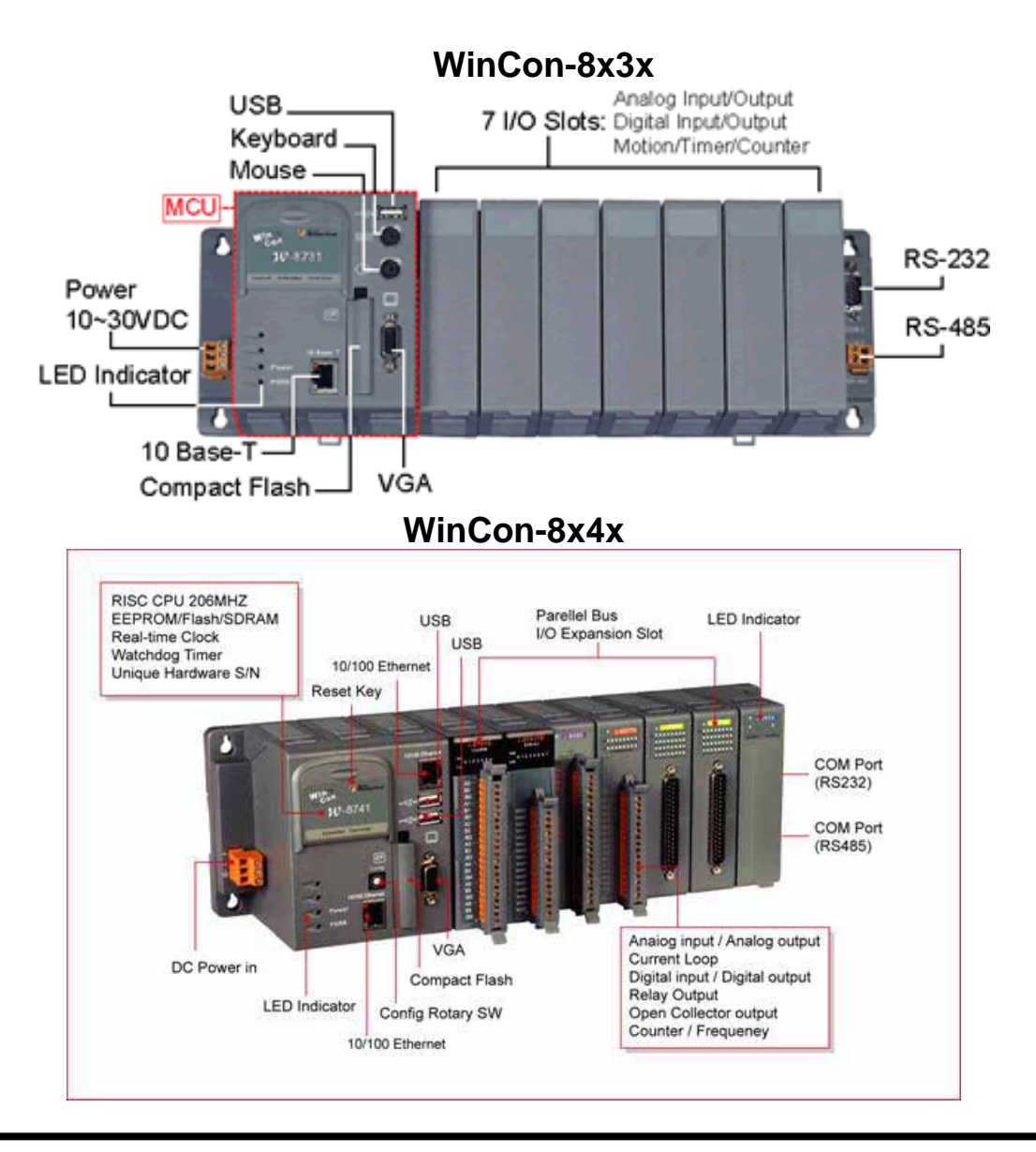

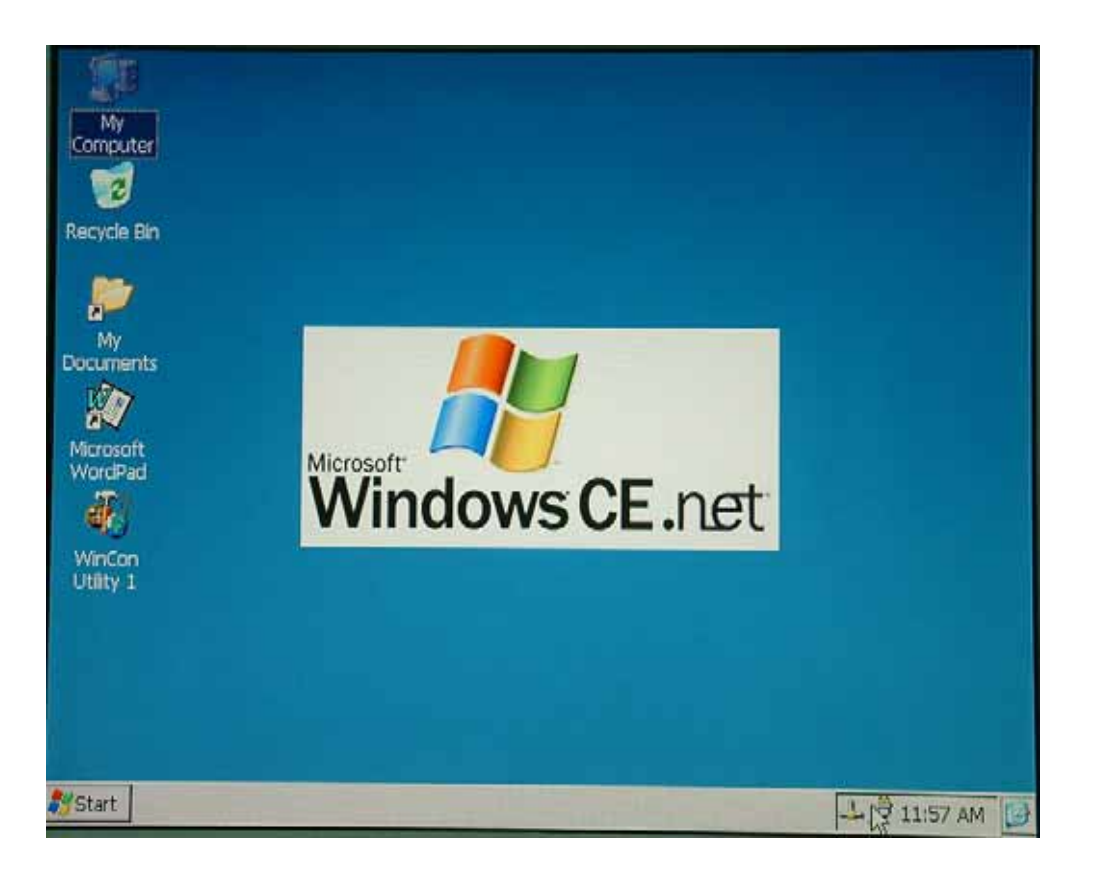

### <span id="page-15-0"></span>**5. Mechanical Information**

### **5.1 Dimensions**

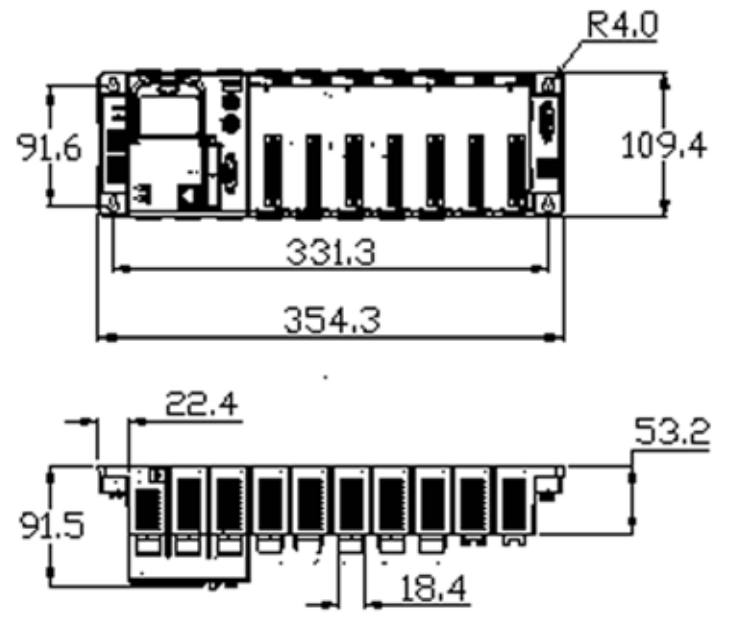

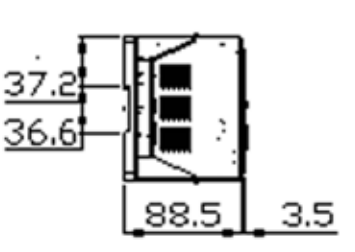

### **5.2 Din-Rail Mounting**

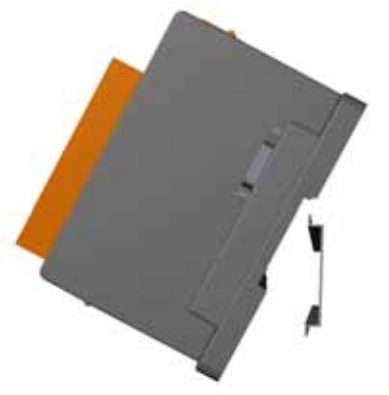

### <span id="page-16-0"></span>**5.3 Wall Mounting**

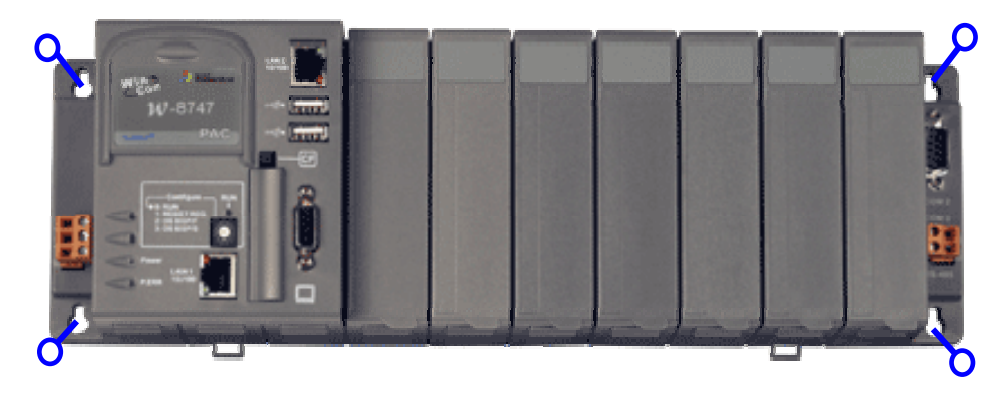

#### **5.4 Controller cover**

For safety and controller setting memo, WinCon8000 provides a main controller cover to protect the reset push button to be applied under the uncontrolled situation. And it also offers a expansion slot setting record area and others configuration memo area. The operation procedure is as below:

#### **Step 1: Use hand to push the main controller cover and then pull-down the cover. Step 2: Open the cover, as shown in the below figure.**

The Expansion I/O setting record is right on the main controller unit. And the memo area is on the inside cover, as shown in below. Note that the reset key is on the right-up corner protected by the controller cover.

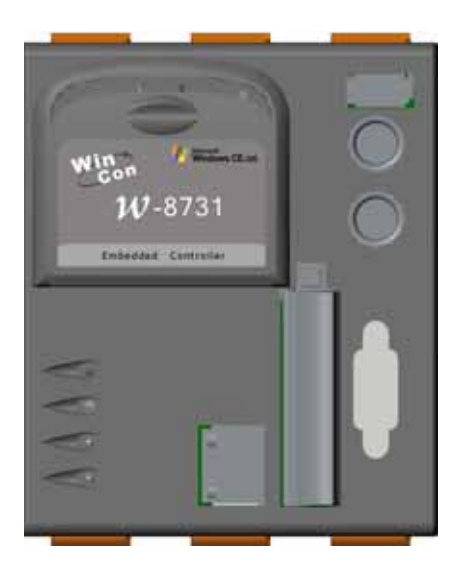

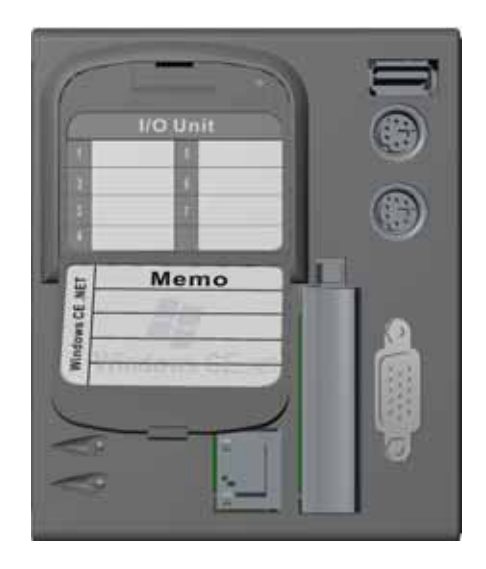